Starting

Please wait!

# ActivityInfo

Discover the power of Calculated measures in ActivityInfo

Follow along with this demo database:

https://www.activityinfo.org/app#templates/cnz94wolktotyil3p3

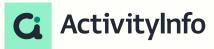

### Meet your instructors

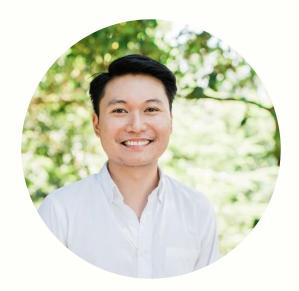

Jeric Kison
Customer Success Director
BeDataDriven

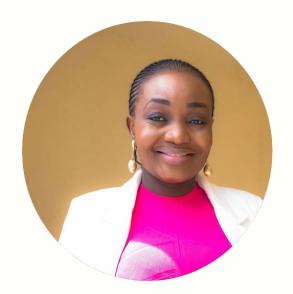

Victoria Manya
Customer Education Specialist
BeDataDriven

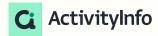

#### Calculated Measures Webinar Series

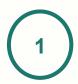

Understanding formulas and Pivot Tables for Calculated measures in ActivityInfo

July 26

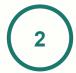

Discover the power of Calculated measures in ActivityInfo

Aug 2

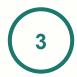

Unleashing data insights - Office hour session on Calculated measures in ActivityInfo

Aug 9

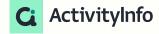

#### Presentation outline

#### Overview

- Explaining calculated measures
- Using calculated measures in ActivityInfo
  - Use case presentation
- Audience practice
- Q&A

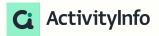

# Expanding the analytical capabilities of Pivot Tables with Calculated Measures

### Explaining calculated measures

#### Creating a calculated measure

Calculated measures are added in <u>Pivot Tables</u>

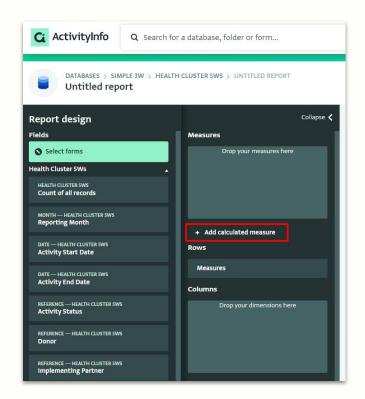

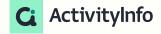

### Explaining calculated measures

Formulas, Pivot tables and Calculated measures

Pivot tables

Calculated measures

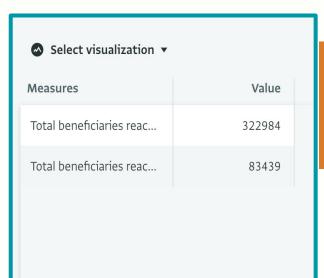

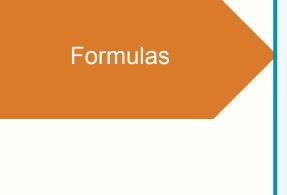

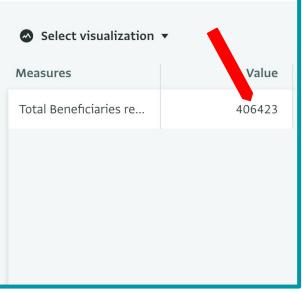

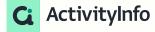

#### Expanding your analysis

When you create a calculated measure, you <u>add a new measure to your data</u> <u>model</u> that goes beyond the fields already added to your forms.

Calculated measures are <u>not bound by row context</u>, thus opening up a range of new analytical possibilities.

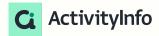

#### Expanding your analysis

When you create a Calculated Measure, you can:

- ✓ Combine data from different forms into one measure
- ✓ Use different types of aggregations together in the same measure
- ✓ Aggregate data multiple times at different levels
- ✓ Apply an explicit filter to run a calculation on a subset of data

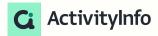

#### Supported functions

#### **Aggregation**

- SUMX
- AVERAGEX
- COUNTX
- COUNTDISTINCTX
- MINX
- MAXX

#### **Syntax**

(Table, Expression)

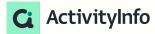

#### Supported functions

#### **Table**

- SUMMARIZE
- UNION
- SELECTCOLUMNS
- PIVOTLONGER

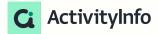

#### Creating a calculated measure

In the formula editor, you will see *both* the list of forms *and* the fields in each form

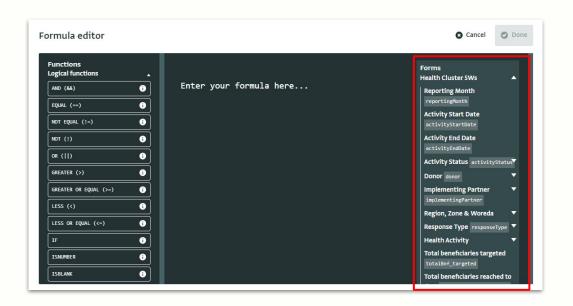

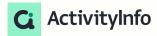

#### Quiz

What is the correct formula to aggregate the total number of beneficiaries reached in the WASH and Health cluster?

- A) SUMX(WASH form, totalBnfReached) + SUMX(health form, totalBnfReached)
- B) COUNTX(WASH form, totalBnfReached) + COUNTX (health form, totalBnfReached)
- C) AVERAGEX(WASH form, totalBnfReached) + AVERAGEX (health form, totalBnfReached)
- D) MINX(WASH form, totalBnfReached) + MINX (health form, totalBnfReached)

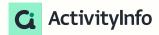

### Demo: Use case 1&2

### Demo-Use case 3

#### Quiz

#### For calculated measures, how would you define the context for your data analysis?

- A. Using advanced scripting languages with complex syntax.
- B. Relying on gut feelings and intuition to set the context.
- C. Always relying on measures to conduct an initial analysis of the data set in order to define context
- D. Selecting a form from the list or utilizing one of the table functions

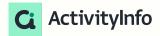

### Audience practice

Using the demo database, can we try to find:

- 1. Find the ratio of girls to boys in the WASH form
- 2. Ratio of IDPs to non IDPs

For WASH form For Health form

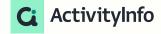

## Q&A

### Up next

#### A Q&A session on calculated measures

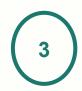

Unleashing data insights Office hour session on
Calculated measures in
ActivityInfo

Aug 9

#### What we'll cover:

- Interactive Q&A to address participants' questions
- Equipping attendees with the knowledge to effectively use calculated measures in their databases
- Opportunities to build proficiency in calculated measures and unlock the full potential of data in your ActivityInfo database

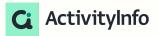

### Feedback